# Facturación automática de pedidos de Tango Tiendas

# Descripción

Utilice esta opción para automatizar la facturación de las órdenes procedentes de Tango Tiendas. Podrá configurar la frecuencia, días de ejecución, talonarios a utilizar, tiempo de espera entre ciclos y otros parámetros para ajustarlo a sus necesidades.

A medida que se facture cada orden se enviará la factura a la publicación de Mercado libre® o se la enviará por correo electrónico al cliente en casos de tratarse de otros portales de comercio electrónico.

[axoft\_service title=»Nota» icon=»icon: info-circle» icon\_color=»#6f6f6f» size=»18? class=»ax-nota axnota-inner»]

Para utilizarlo, usted debe configurar [Tango Tiendas](/var/www/ayudas.axoft.com/) y [Facturación electrónica.](/var/www/ayudas.axoft.com/)

Tenga en cuenta que este proceso puede ejecutarse en paralelo con la emisión manual de comprobantes.

En caso de desearlo podrá ocultar la pantalla del proceso para que quede entre los iconos de la barra de notificaciones:

Desde allí podrá consultar el estado del proceso, en qué empresa se está facturando, qué usuario lo inició y se podrá maximizar la ventana para volver a ver el detalle.

[/axoft\_service] El proceso de facturación podrá ejecutarse en paralelo con el Facturador normal.

Facturación de pedidos automática

La configuración de la puesta en marcha y de los datos para realizar la facturación, es similar a la configuración del proceso [Facturación masiva de pedidos de Tango Tiendas](/var/www/ayudas.axoft.com/).

A esta se le suma una sección relacionada con la automatización:

Pausa entre consultas de pedidos listos para facturar: indique el tiempo de espera entre los ciclos de facturación. Por ejemplo, si utiliza el valor que proponemos en forma predefinida, el sistema comenzará a facturar los pedidos existentes y al terminar esperará 10 minutos antes de comenzar el próximo ciclo de facturación. En caso de no encontrar pedidos para facturar, esperará otros 10 minutos.

Tenga en cuenta que en caso de que haya tildado la opción Reprocesa pedidos, lo primero que hará el sistema al comenzar un nuevo ciclo de facturación es tratar de facturar estos pedidos. Esto se debe

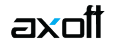

a que, si bien existen distintas causas por las que no se puede facturar un pedido, algunas de ellas, como la no obtención de CAE, puede provocar la detención de la facturación (para ese talonario) ya que la AFIP exige correlatividad de numeración.

Además, podrá configurar tiempos de ejecución por día, en el caso de que sea necesario que el proceso sólo se ejecute en horarios o días particulares -y si se debe respetar esa configuración si el día es feriado-. Por defecto estará configurado para que el proceso se ejecute todos los días, en todo momento.

[axoft\_note\_note\_color=»#f7f6f5?] **Ejemplo…**

Si quisiera que el proceso facture pedidos en el horario comercial de 09:00 hs a 18:00 hs, de lunes a viernes, pero que el sábado sea en jornada reducida de 09:00 hs a 13:00 hs, excluyendo los feriados, deberá:

- Tildar la opción 'Todos los días'.
- Destildar la opción 'Incluir Feriados'.
- Tildar la opción 'Horario habitual' y completar la hora Desde 09:00 y Hasta 18:00, estas se copiarán a todos los días habilitados.
- Modificar la hora Hasta del día Sábado a las 13:00.
- Destildar el día Domingo.

 $[}/axoft$  note]  $[axoft$  service title=»Nota» icon=»icon: info-circle» icon color=»#6f6f6f» size=»18? class=»ax-nota ax-nota-inner»]

Si se dejan los horarios Desde y/o Hasta vacíos, el sistema tomará los horarios como 00:00 y 23:59, respectivamente.

[/axoft\_service]

Por otro lado, también existe la opción para indicarle al sistema si el proceso de facturación debe incluir pedidos a reprocesar o no.

[axoft\_note note\_color=»#f7f6f5?] **Ejemplo…**

En caso de no incluir pedidos a reprocesar, el proceso sólo tomará aquellos pedidos nuevos que no hubieran sido facturados por el proceso a raíz de algún error de facturación (datos faltantes o incorrectos en el pedido) o problemas de conexión con AFIP.

En cambio, si se incluyeran pedidos a reprocesar, el proceso intentará facturar -además de los pedidos nuevos que se vayan generando- aquellos pedidos que fallaron y que pudieron haber sido corregidos por el usuario luego del primer fallo.

Estos pedidos no se incluirán en la búsqueda siguiente a su proceso, sino que se incluirán a partir de la próxima búsqueda.

[/axoft\_note]

Mediante la opción Controla tipo de cliente MiPyMEs usted define que el sistema certifique la validez

de los talonarios para facturas de crédito electrónicas. Tildando esta opción el proceso corroborará que el talonario del pedido sea el correcto para facturar, caso contrario, el control será realizado por AFIP.

Los campos configurables de esta pantalla se utilizan de la misma manera que en Facturación masiva [de pedidos de Tango Tiendas.](/var/www/ayudas.axoft.com/)

[axoft\_service title=»Nota» icon=»icon: info-circle» icon\_color=»#6f6f6f» size=»18? class=»ax-nota axnota-inner»]

La opción Tomar órdenes a partir de le será de suma utilidad cuando quiera esperar un tiempo prudencial antes de facturar cada pedido. Por ejemplo, hay determinados rubros que tienen un porcentaje de cancelación elevado que generalmente se produce en 2 horas posteriores a la compra. Si ese es el caso de su empresa, puede indicar que la facturación automática recién facture luego de que hayan pasado esas 2 horas desde su transacción, a fin de disminuir las notas de crédito a emitir. Si no es su caso y prefiere que la experiencia de usuario sea instantánea, complete este campo con valor 0 y el pedido será facturado en el próximo ciclo de facturación.

## [/axoft\_service]

A diferencia de [Facturación masiva de pedidos de Tango Tiendas](/var/www/ayudas.axoft.com/), el proceso automático no contará con los campos de:

- Fecha de facturación , ya que tomará el día en que se procese;
- Cotización , ya que tomará la última cotización vigente o la que trae el pedido, dependiendo si el perfil respeta la cotización del pedido;
- El filtro Pedidos hasta , ya que tomará todos los pedidos que se generen después de iniciado el proceso.

En la parte inferior se podrá optar por cancelar o, si se tienen configurados los datos necesarios, se podrá iniciar el proceso de facturación.

## Proceso de facturación

Una vez iniciado el proceso de facturación se mostrará la siguiente información:

En la parte superior se encuentra la información de los parámetros Perfil de facturación, Moneda, Pedidos desde, si Incluye pedidos a reprocesar que fueron configurados. El botón «Ver parámetros del proceso» le permite consultar la pantalla de configuración en detalle.

También puede ver el estado en el que se encuentra el proceso: el número de pedidos que se están procesando; el tiempo de espera para el siguiente lote a facturar; «buscando pedidos» mientras realiza la consulta sobre los pedidos listos para facturar; y, en caso de haberse configurado horarios donde no debe ejecutarse el proceso, el tiempo de espera para volver a iniciarse el circuito de facturación.

Además, podrá ver la fecha y hora en que se inició el proceso, la cantidad de facturas que se generaron y la cantidad de pedidos que no se pudieron facturar. A esta última información se le suma

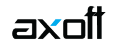

un botón para poder abrir la consulta Live sobre el detalle de todos los pedidos no facturados por el proceso.

Debajo se encontrará una grilla con la información de los últimos 50 pedidos procesados.

[axoft\_service title=»Nota» icon=»icon: info-circle» icon\_color=»#6f6f6f» size=»18? class=»ax-nota axnota-inner»]

También se podrá acceder a la consulta **Live** con el detalle de pedidos no facturados desde el menú Más Acciones mediante la opción Resultados de facturación de pedidos de Tango Tiendas.

## [/axoft\_service]

Al pie de la pantalla se encuentra el botón «Finalizar automatización [Esc]» para interrumpir el proceso. Al detenerlo, se habilita el botón «Cerrar [F10]» para salir del proceso.

Recuerde que no hacer falta que la ventana esté abierta para que el proceso continúe operando; puede minimizarla para seguir trabajando y volverla abrir desde la barra de notificaciones de Windows.

[axoft\_service title=»Nota» icon=»icon: info-circle» icon\_color=»#6f6f6f» size=»18? class=»ax-nota axnota-inner»]

En caso de que el equipo donde se ejecute el proceso se apague o reinicie, al encenderlo también se reiniciará la facturación, se actualizará la información de inicio del proceso y se reiniciarán los contadores. Tenga en cuenta las consideraciones detalladas en Preguntas frecuentes.

[/axoft\_service]

## **Preguntas frecuentes**

# **¿Puedo facturar un pedido manualmente si se está ejecutando facturación automática?**

Sí. Facturación automática siempre verifica que el pedido no esté facturado antes de procesarlo.

# **¿Qué ocurre si intenta facturar un pedido cuando el proceso automático también los está procesando?**

Al igual que ocurre con dos personas que estén facturando el mismo pedido desde dos terminales, el primero que lo haga será el que la emita.

## **¿Cómo puedo incrementar la velocidad en la que se facturan las órdenes?**

Si bien la velocidad a la que se facturan los pedidos es adecuada para la mayoría de los casos, pueden existir fechas específicas como el Hot Sale o el Ciber Monday, en lo que requiera más performance -dependiendo del volumen de órdenes con el que trabaje su empresa-. En caso de necesitarlo puede habilitar varios procesos de facturación automática para que facturen en paralelo. Tenga en cuenta que el uso de varios facturadores automáticos trabajando en simultáneo podría afectar al rendimiento de su equipo.

## **¿Puedo ejecutar 2 procesos con mi usuario en la misma empresa?**

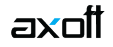

Si, pero debe hacerlo desde distintas terminales. Si necesita ejecutar dos procesos automáticos en la misma terminal debe hacerlo con usuarios diferentes.

Tenga en cuenta que si se ejecutan 2 procesos de la misma empresa, con los mismos filtros, ambos van a trabajar sobre el mismo lote de pedidos a facturar.

## **¿Puedo ejecutar el proceso, con mi usuario, en 2 empresas diferentes?**

Si, puede ejecutar tanto en terminales diferentes como en la misma terminal.

#### **¿Qué ocurre si mi terminal se apaga o se reinicia mientras el proceso está en ejecución?**

En estos casos, cuando la terminal se vuelva a encender y un usuario ingrese nuevamente, el proceso se volverá a iniciar automáticamente con la misma configuración que tenía. Sin embargo, los contadores y la hora de comienzo también volverán a iniciarse.

#### **¿Puedo finalizar la ejecución en medio del procesamiento de un lote?**

Sí. Si el pedido se estaba procesando, al finalizar el proceso el sistema lo terminará de facturar. Por el contrario, si estaba en la cola de pendientes no lo procesará y quedará en condiciones de ejecutarse en el siguiente ciclo o desde otro proceso de facturación.

## **Ejecuté el proceso de facturación automática y ahora no lo encuentro.**

Si ejecutó el proceso y no lo encuentra puede hallarlo en la barra de notificaciones donde se encuentra el icono de Tango Gestión.

## **¿Qué debo hacer si necesito modificar alguna configuración de la facturación automática y el proceso está facturando?**

Si es necesario modificar la configuración deberá finalizar primero la ejecución actual y volver a abrir el proceso para indicar cuáles serán los nuevos datos que deberá utilizar.

#### **¿Cómo puedo consultar las ordenes que no fueron facturadas?**

Desde la consulta Live llamada Resultados de facturación automática de pedidos de Tango Tiendas. Puede acceder a ella en el Facturador desde la opción de menú Más Acciones, o desde la opción «Ver Informe» en la pantalla de Facturación automática.

#### **¿Puedo facturar órdenes de múltiples tiendas?**

Sí. Dentro de la configuración de los parámetros se pueden definir cuáles serán las tiendas que se facturarán con el proceso.

## **¿Qué pedidos no se pueden facturar automáticamente?**

El proceso no podrá facturar aquellos pedidos que generen saldos impagos o que cuenten con artículos que lleven partidas que se descarguen de manera manual.